## **HOW TO: Access your CITI Certificate for an IRB Protocol Submission**

If you have any questions, please contact irb $@ccsu.edu$ .

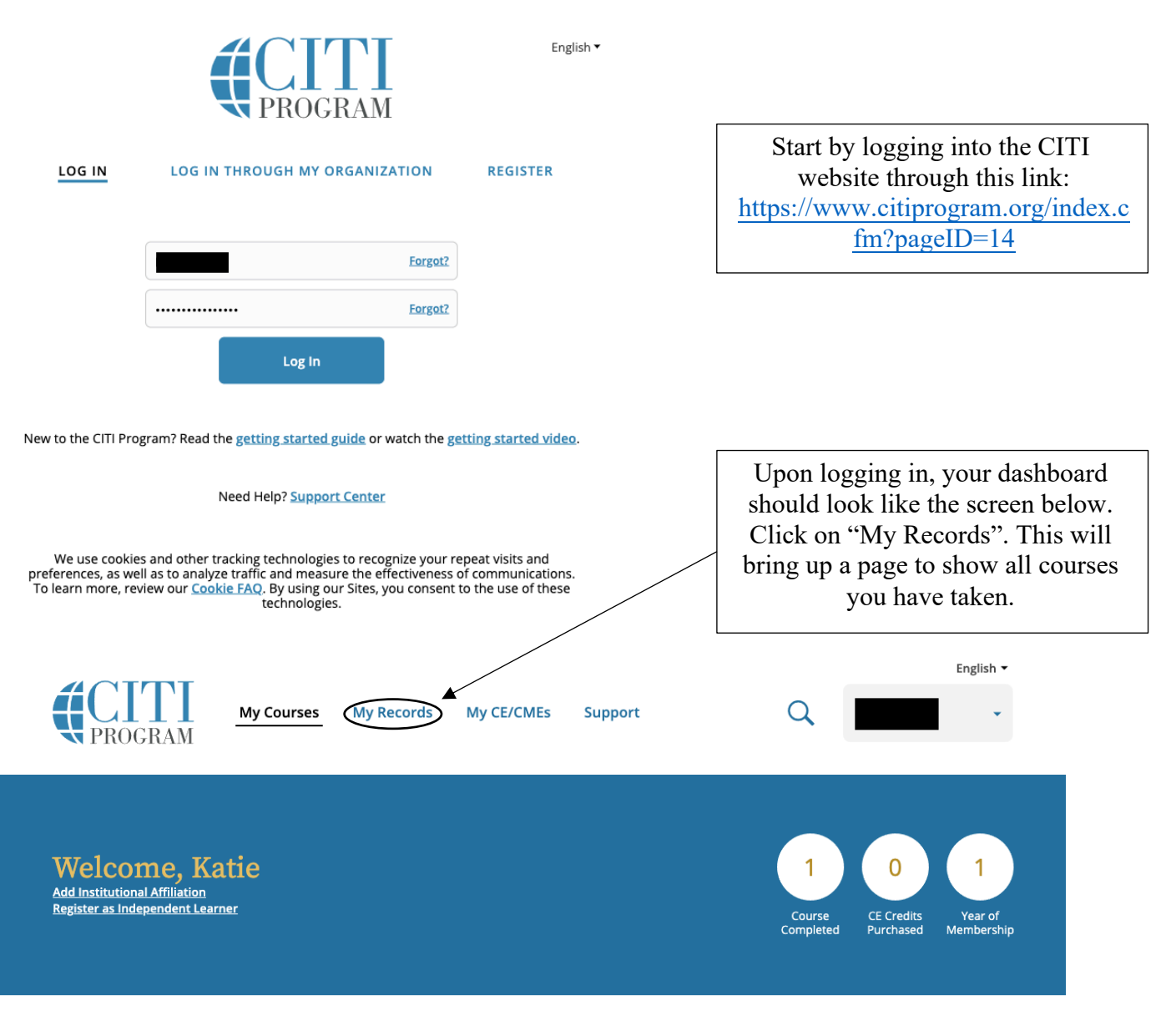

## **Institutional Courses**

Institutional Courses are available to learners who have an affiliation with one or more subscribing institutions. If an institution with which you are affiliated is not listed, you may want to *add an affiliation*. If you are no longer associated with a listed institution, you may want to remove an affiliation.

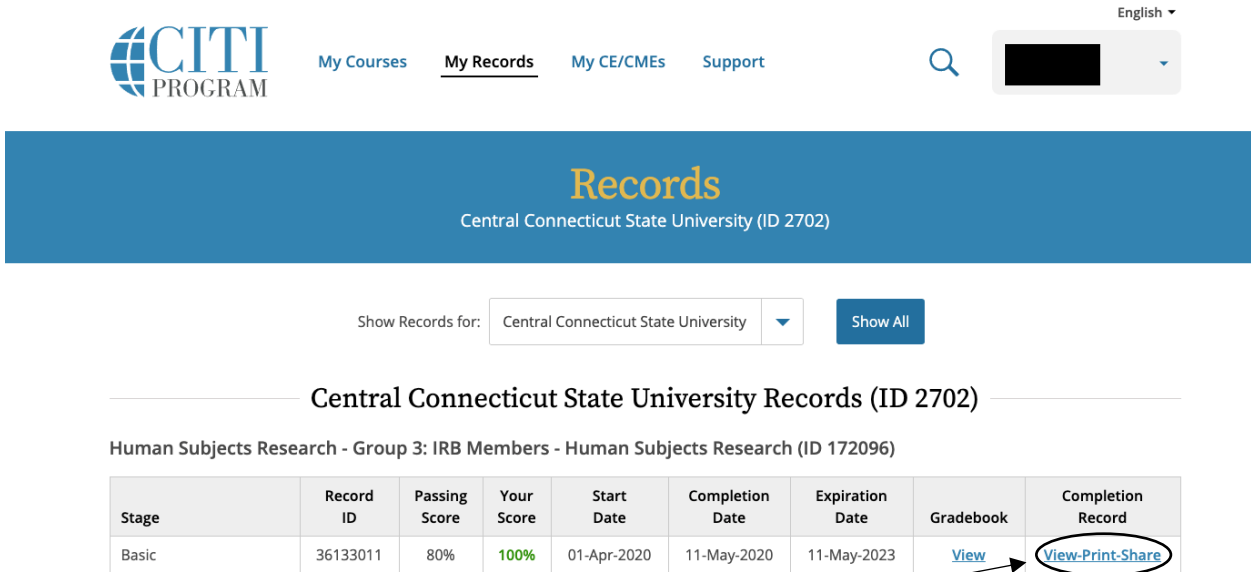

This page shows you the courses you have started and/or completed. Click on "View-Print-Share" under "Completion Record" for the proper CITI training to access the CITI certification.

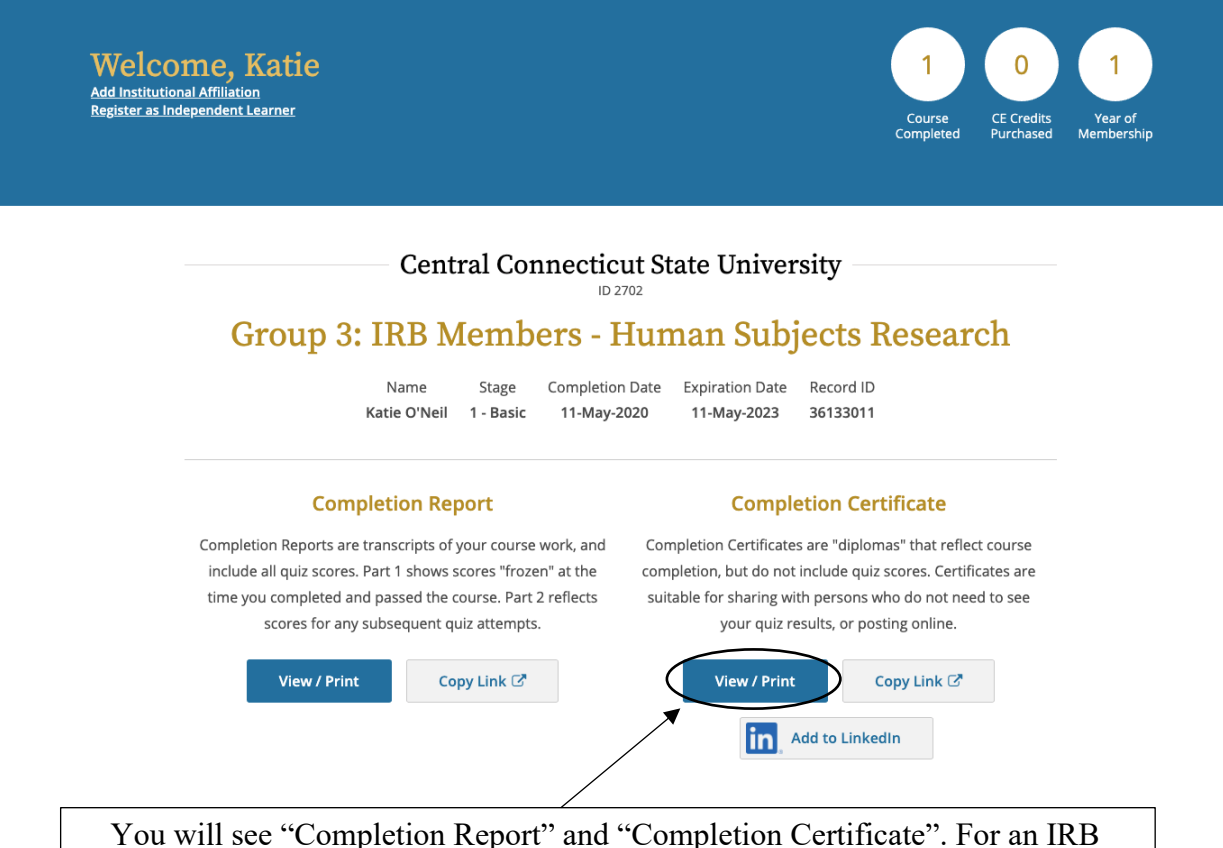

Protocol Submission, the CITI Completion Certificate needs to be attached to the protocol. You can access this by clicking on "View/Print" under "Completion Certificate". This will open your certificate in another page where you can download the certificate.